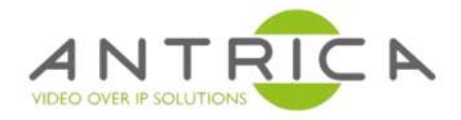

# **ANT-2601 API Guide**

v2.02 - 2019.01.08

HDMI & DVI H.265 + H264 4KP30 Video Decoder

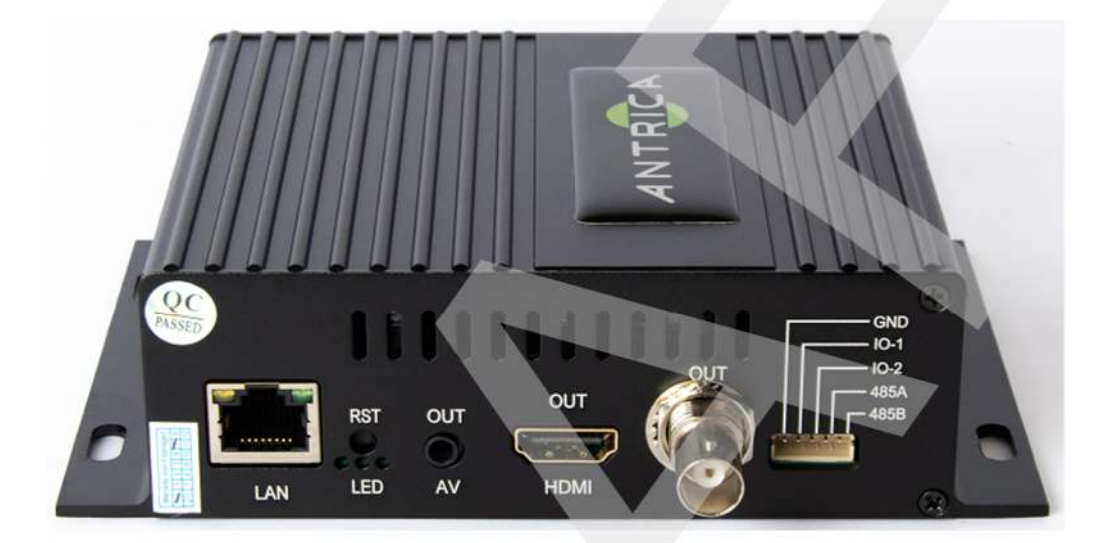

The contents of this manual are subject to change.

# Decoder API- 2019.01.08 (v2.02)

Protocol port: 80

# About header

Each HTTP header required authorization information, such as "Authorization:Basic YWRtaW46YWRtaW4=", this header means authorization information that includes user name and password.

```
Accept:application/json, text/javascript, */*
Accept-Encoding:gzip, deflate
Accept-Language:zh-CN,zh;q=0.9
Authorization:Basic YWRtaW46YWRtaW4=
Connection:keep-alive
Host:192.168.1.160
Referer:http://192.168.1.160/
User-Agent:Mozilla/5.0 (iPhone; CPU iPhone OS 10 3 like Mac OS X) AppleWebKit/602.1.50 (KHTML, like Gecko) CriOS/56.0.2924
X-Requested-With:XMLHttpRequest
```
 $\rightarrow$ 

 $\langle$ 

"YWRtaW46YWRtaW4=" is Base64 encoded value, base64 decoding softwares will be able to detect the value: admin:admin

Adding "authentication" title required when requesting HTTP access, here is value for reference regards Java jointing authorization header

```
String admin= "admin"
String pwd = "admin"
String login = admin + ":" + pwd; //user name and password
,the jointed login value is admin:admin
byte[] encode = android.util.Base64.encode(login.getBytes(), android.util.Base64.DEFAULT); //Base64 in encrypting
String enc = new String(encode); // convert byte to string
,the converted enc value is YWRtaW46YWRtaW4=
String auth = "Basic " + enc //\sim //
```
Different HTTP request lib has different way to add header, pasting the illustration regards how to add okhttp lib in Java

```
public static OkHttpClient genericClient() {
    OkHttpClient httpClient = new OkHttpClient.Builder()
           .addInterceptor(new Interceptor() {
              @Override
              public Response intercept(Chain chain) throws IOException {
                Request request = chain.request()
                         .newBuilder()
                        .addHeader("Content-Type", "application/x-www-form-urlencoded; charset=UTF-8")
                         .addHeader("Accept-Encoding", "gzip, deflate")
                         .addHeader("Connection", "keep-alive")
                        .addHeader("Accept", "*/*")
                        .addHeader("Authorization", "Basic YWRtaW46YWRtaW4=")
                         .build();
                  return chain.proceed(request);
 }
 })
           .build();
    return httpClient;
}
```
# /get\_status Functions

get paying states

#### value

No

#### request

POST|GET

### illustration

http://192.168.0.170/open\_get\_status

# return: (JSON)

successfully returned:

```
\{ "status": 0,
    "result": {
        "output_screen_resolution": 0,
        "split_screen_count": 0,
        "video_stream_urls": [
            "http://192.168.0.88:80/hdmi",
            "http://192.168.0.88:80/hdmi"
and the contract of the contract of the contract of the contract of the contract of the contract of the contract of
 }
}
```
# /set\_net

# Function

Set up eth and wlam0 information, uploaded Json data includes eth0 and wlan0 object, following functions filled in eth0 and WLAN0, (WLAN0 will be working when using WiFi)

# Functions

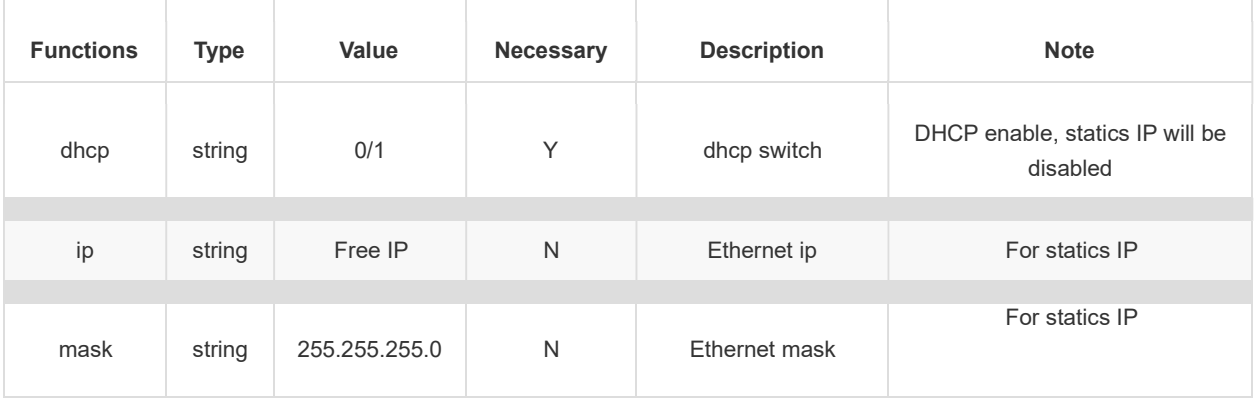

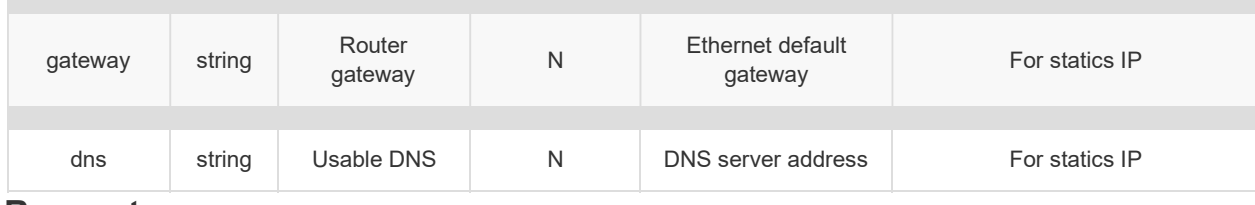

# Request

POST|GET

# illustration:

http://192.168.0.170/set\_net?request={"eth0"{"dhcp":"0","ip":"192.168.0.178","mask":"255.255.255.0","gateway":"192.168.0.1 ",

"dns":"114.114.114.114"},"wlan0":{"dhcp":"0","ip":"192.168.0.178","mask":"255.255.255.0","gateway":"192.168.0.1", "dns":"114.114.114.114"}}

#### return:

```
\{ "message": "succeeded",
  "status": 0
}
```
# /get\_net

# Function

Getting network adapter information

#### parameter

No

# request

POST|GET

# illustration:

http://192.168.0.170/get\_net

# Return result (JSON)

```
\{ "netcfg": {
    "ethernet": {
      "dhcp": false,
      "dns1": "223.5.5.5",
      "gateway": "192.168.1.1",
      "ip": "192.168.0.178",
      "netmask": "255.255.255.0"
 },
    "wifi": {
      "dhcp": false,
      "encryption": 0
 }
 },
  "status": true
}
```
# /get\_codec

# Function

Getting the detailed configuration information

#### parameter

No ###request POST|GET

#### illustration:

http://192.168.0.170/get\_codec

# return result(JSON)

```
\{ "data": {
      "hdmi_mode": "1280x720p-60",
       "hdmi_modes": [
         "auto",
         "3840x2160p-30",
         "3840x2160p-25",
         "3840x2160p-24",
         "1920x1080p-60",
         "1920x1080p-30",
          "1920x1080p-25",
          "1920x1080p-24",
         "1280x720p-60",
         "1280x720p-50",
          "720x576p-50",
          "720x480p-60"
 ],
       "addr_way":"0",
       "input_urls":"http://192.168.0.217:80/hdmi",
       "output_mode_selected": 0,
       "play_files": "es.sdp",
       "split_mode": "0"
 },
    "status": 0
}
```
# /set\_codec

Configurating decoder

### **Parameters**

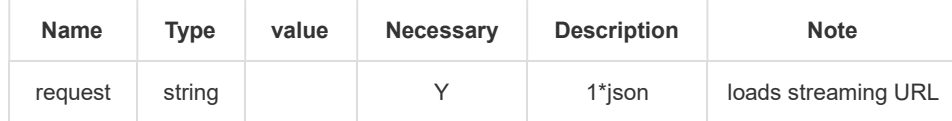

What can be added behind of request:

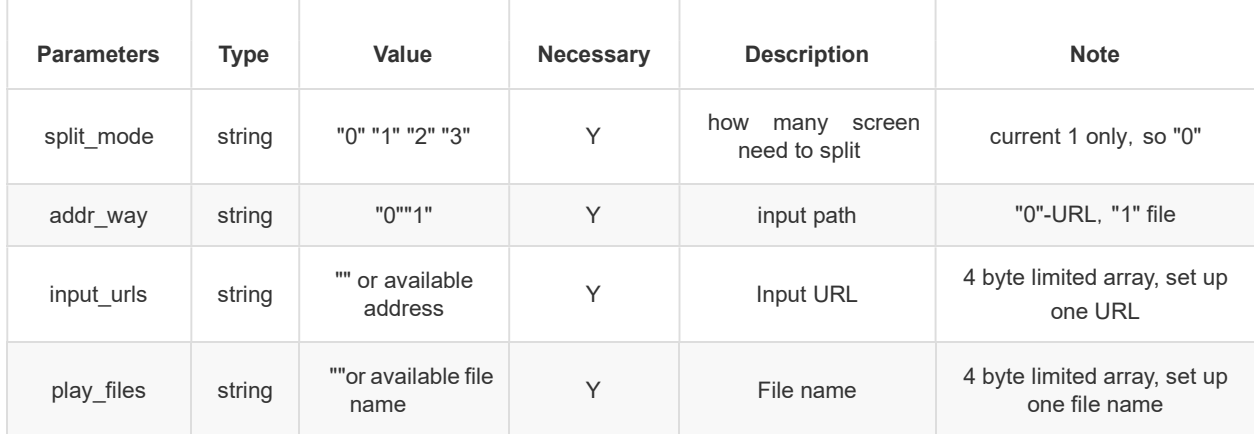

#### request

POST|GET

### illustration:

http://192.168.0.170/set\_codec?request={"split\_mode":"0","addr\_way":"0","input\_urls": ["http://192.168.0.158:80/hdmi"],"play\_files":["es.sdp"]}

# return result(JSON)

```
\{ "message": "succeeded",
  "status": 0
}
```
# /set\_player\_state

Getting playing states

# Parameters

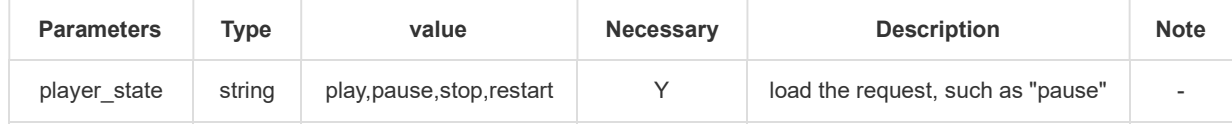

## Request

POST|GET

### illustration:

http://192.168.0.170/set\_player\_state?player\_state=pause

#### return result

{"message":"succeeded","status":0}

# /get\_player\_state

Getting playing states

#### request

POST|GET

# illustration:

http://192.168.0.170/get\_player\_state

#### return result

{"player\_state":"pause","message":"succeeded ","status'0}

### result note

Three player\_state: play,pause,stop.

# /upload\_sdp\_data

updating/ uploading SDP file

#### parameters

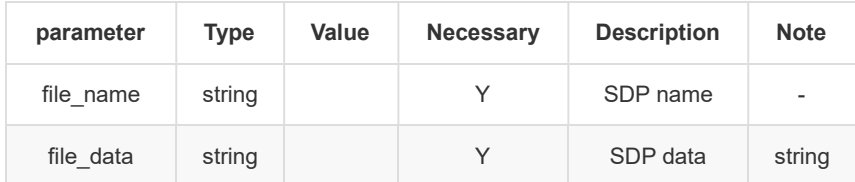

#### request

POST

#### illustration:

```
<!DOCTYPE html PUBLIC "-//W3C//DTD XHTML 1.0 Transitional//EN"
      "http://www.w3.org/TR/xhtml1/DTD/xhtml1-transitional.dtd">
<html xmlns="http://www.w3.org/1999/xhtml>
<head>
   <meta content="text/html; charset=utf-8" http-equiv="Content-Type">
<title>sdp    </title><br><meta name="viewport" content="width=device-width,initial-scale=1"/>
   <script src="Js/jquery-1.4.1.min.js" type="text/javascript"></script>
   <script type="text/javascript">
      var hostip = window.location.host;
       function add_sdp_data() {
         var file_name = $("file_name").val;
         var file_data = $("file_data").val;
         $.ajax({
            type: "POST",
             url: "http://" + hostip + "/upload_sdp_data",
            dataType: "json",
             data: {
               "file_name": file_name,
                "file_data": file_data
 },
             cache: false,
             success: function (data) {
               if (data.status == 0) {
                 alert('succeeded');
                              !');
                } else {
                   alert('fault ');
 }
 }
 });
 }
   </script>
</head>
<body>
file name <input type="text" name="file_name" id="file_name"></br>
file data <input type="text" name="file_data" id="file_data"></br>
<button type="button" onclick="add_sdp_data()">set</button>
</body>
</html>
```
### return value(JSON)

```
\{ "message": "succeeded",
  "status": 0
}
```
# /get\_transcode

### function

Getting transcoder information

#### parameter

--

POST|GET

### illustration:

http://192.168.0.170/get\_transcode

## return result(JSON)

```
\{ and \{ and \{ and \{ and \{ and \{ and \{ and \{ and \{ and \{ and \{ and \{ and \{ and \{ and \{ and \{ and \{ and \{ and \{ and \{ and \{ and \{ and \{ and \{ and \{ 
      "data": {
          "transcoder_open","1"
          "format": "flv",
           "url_in":"rtsp://admin:hwsx123456@192.168.0.64:554/h264/ch1/main/av_stream",
          "url_out":"rtmp://192.168.0.21:1935/live/decoder",
 },
      "status": 0
}
```
# /set\_transcode

configuring transcoder

#### parameter

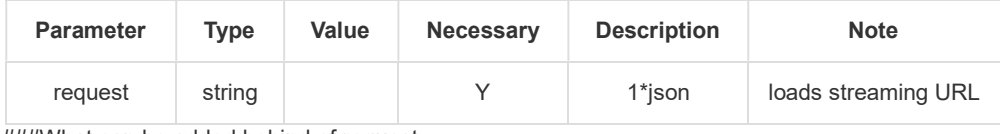

###What can be added behind of request

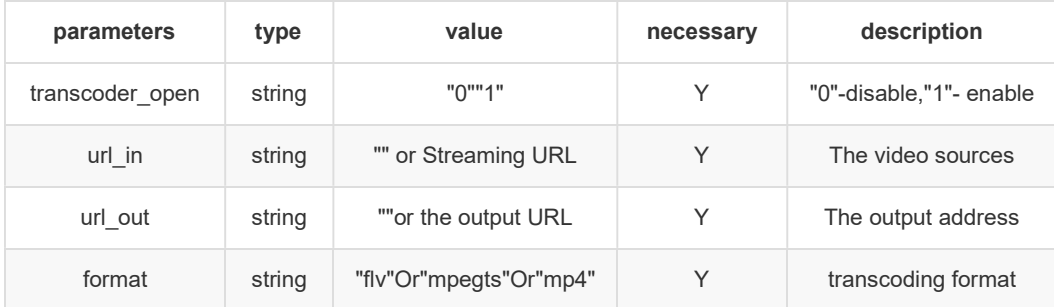

#### request

POST|GET

#### illustration:

http://192.168.0.170/set\_transcode?request=

{"transcoder\_open":"1","url\_in":"rtsp://admin:hwsx123456@192.168.0.64:554/h264/ch1/main/av\_stream","url\_out":"rtmp://19 2.168

.0.21:1935/live/decoder","format":"flv"}

# return result (JSON)

```
\{ "message": "succeeded",
   "status": 0
}
```
# /reboot

###function ### Reboot system

### parameter

reboot

### request

POST|GET

### illustration:

http://192.168.0.170/reboot

### return result(JSON)

#

# /file\_up\_load

### function

Upload files

### header

content-type need to be multipart/form-data

#### parameter

Parameter Type Value Necessary Description Note

# request

POST|GET

### illustration:

http://192.168.0.170/file\_up\_load

# return result(JSON)

# /set\_hdmi\_mode

# function

Configuring HDMI output resolution

http://192.168.0.170/set\_hdmi\_mode?hdmi\_mode=1920x1080p-60

Note: parameters might be different for different instance